# "Retraction" function block when using Safely Limited Position via PROFIsafe

**SINAMICS • SIMATIC** 

FAQ • February 2013

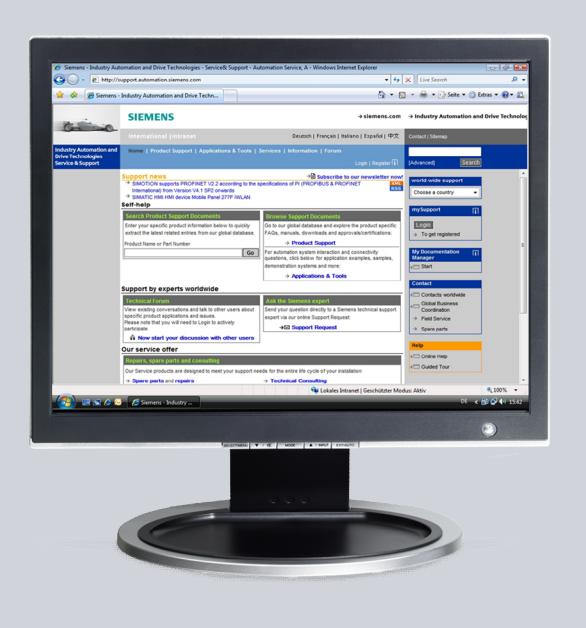

# Service & Support

Answers for industry.

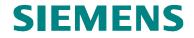

This article originates from the Siemens Industry Online Support. The terms of use specified there apply (<a href="https://www.siemens.com/terms">www.siemens.com/terms</a> of use).

The following link takes you directly to the download page for this document. http://support.automation.siemens.com/WW/view/de/65128501

#### Caution

The functions and solutions described in this article are limited primarily to the implementation of the automation task. Please also note that in case of networking your plant/system area with other parts of the plant, the company network or the Internet, appropriate protective measures within the framework of industrial security must be adopted. For more information, see the entry ID 50203404.

http://support.automation.siemens.com/WW/view/de/50203404

## Question

Contrary to using Safely Limited Position (SLP) via TM54F, for control via PROFIsafe there is no retraction routine saved in the drive. How can retraction be implemented using a fail-safe control and PROFIsafe communication?

### **Answer**

To fully answer this question, follow the handling instructions and notes listed in this document.

# **Table of contents**

| 1 | Introd     | Introduction                                     |    |
|---|------------|--------------------------------------------------|----|
|   | 1.1<br>1.2 | Task Preconditions                               |    |
| 2 | Desci      | ription of block                                 | 5  |
|   | 2.1        | Principle of operation                           | 5  |
|   | 2.2        | Structure                                        | 7  |
|   | 2.3        | Implementation in the program                    | 9  |
|   | 2.4        | Parameterizing the safety functions in the drive |    |
|   | 2.5        | Function test                                    |    |
| 3 | Histo      | ry                                               | 22 |
| 4 | Conta      | act person                                       | 23 |

# 1 Introduction

### 1.1 Task

A traversing range in which a drive moves is to be monitored using the SLP safety function (Safety Limited Position). If the permissible traversing range is exceeded, then the configured stop response is initiated and the drive comes to a standstill. Due to the fact that the range has been violated, safety messages C01715 and C30715 with fault values 10 or 20 (limit switch pair 1 or 2) are output. SLP must be deselected in order to be able to acknowledge these messages. However, as a consequence, an unsafe state is created. This is because the operator can now continue to move into the inadmissible range. This is why a logic function should be programmed, which prevents traversing to be continued into an impermissible range, therefore guaranteeing that the safe state is maintained.

### 1.2 Preconditions

This block can only be used in conjunction with a SINAMICS S120 and firmware V4.5 or higher. The basic precondition is that a fail-safe control system (e.g. S7 CPU315F-2 PN/DP) is used together with PROFIsafe telegram 31, 901 or 902.

# 2 Description of block

# 2.1 Principle of operation

This block is used to retract a drive via PROFIsafe after a safe traversing range defined using the Safety Limited Position function (SLP) has been violated.

After selecting the SLP safety function, a configurable traversing range is safely monitored. If the upper or lower limit of this traversing range is violated, the parameterized stop response is initiated, and the corresponding safety messages are output. SLP must be deselected in order to acknowledge these fault messages; this means that an unsafe state would be created, as the drive can continue to traverse/move into the inadmissible range. Retraction logic is used in order to avoid this happening.

#### Note

As an alternative to programming retraction logic, a wider traversing range can be selected (using bit 19 in the PROFIsafe STW2). As a consequence, the safety messages can also be acknowledged and the drive can be subsequently traversed.

This FAQ concentrates on programming retraction logic; switching over the traversing range is not discussed here.

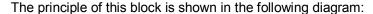

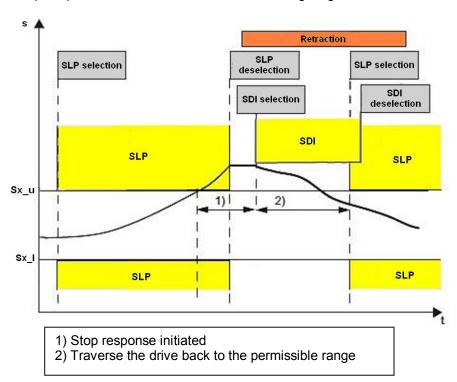

In this case, the traversing range of SLP is considered between the software limit switches Sx\_I (lower software limit switch) and Sx\_u (upper software limit switch). In

this example, the upper SLP limit is exceeded, and the parameterized stop response initiated. SLP must be deselected and SDI selected to be able to retract back into the permissible traversing range. The SDI direction to be selected depends on the violated SLP limit – if the lower SLP limit is violated, then SDI+ must be selected, and when the upper SLP limit is violated, then SDI-.

#### Note

SLP is deselected and SDI selected in the same cycle and in the same PROFIsafe telegram. This guarantees that a safety function (SLP or SDI) is always active.

When activating the retraction logic, SLP is deselected so that the safety messages can be safely acknowledged. SDI is selected in the same cycle, in order to prevent the drive (axis) traversing beyond the limit switch. The drive can then be traversed in the permissible range.

#### **Note**

If the drive would now be further traversed into the inadmissible range, then after exceeding the SDI tolerance (p9364/p9564), the parameterized stop response of SDI would be initiated.

In order to ensure that the drive does not traverse into the permissible range for an arbitrary time, and could possibly pass (actuate) the second limit switch of the traversing range, this block has a safe timer. After selecting retraction, this timer is started – and after a retraction time, configured by the user, the timer is stopped. If the drive is still not in the permissible traversing range after this time has expired, then retraction must be reselected, the safety messages safely acknowledged and the drive traversed into the permissible traversing range.

### 2.2 Structure

The signals of the block and their interconnection are discussed in the following.

Fig 2-1 Block structure

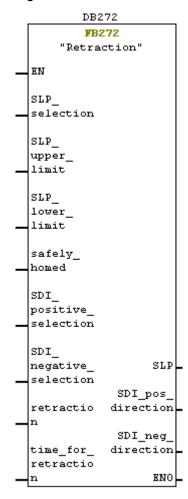

**Table 2-1 Interconnecting the inputs** 

| Inputs                 | Data type | Description of the interconnection                                                    |
|------------------------|-----------|---------------------------------------------------------------------------------------|
| SLP_selection          | BOOL      | Signal used to select SLP.                                                            |
| SLP_upper_limit        | BOOL      | The user must interconnect the signal with PROFIsafe-ZSW2 bit 30 ("SLP_P_ok").        |
| SLP_lower_limit        | BOOL      | The user must interconnect the signal with PROFIsafe_ZSW2 bit 31 ("SLP_N_ok").        |
| safely_homed           | BOOL      | The user must interconnect the signal with PROFIsafe_ZSW2 bit 23 ("SP ref").          |
| SDI_positive_selection | BOOL      | Signal used to select SDI+.                                                           |
| SDI_negative_selection | BOOL      | Signal used to select SDI                                                             |
| retraction             | BOOL      | Signal used to select retraction ("high" signal). After violation of a position range |

| Inputs              | Data type | Description of the interconnection                                                                                                    |
|---------------------|-----------|----------------------------------------------------------------------------------------------------|
|                     |           | and a positive edge at "retraction", the axis can be retracted back into the permissible range.                                                                                                    |
| time_for_retraction | TIME      | A time is entered here, which specifies how long the retraction logic is active. After this time expires, SLP is reselected and SDI is deselected. This prevents the drive from traversing out of the permissible position range, past the second software limit switch. |

#### Table 2-2 Interconnecting the outputs

| Outputs           | Data type | Description of the interconnection                                |
|-------------------|-----------|-------------------------------------------------------------------|
| SLP               | BOOL      | This output must be interconnected with bit 6 of PROFIsafe STW2.  |
| SDI_pos_direction | BOOL      | This output must be interconnected with bit 12 of PROFIsafe STW2. |
| SDI_neg_direction | BOOL      | This output must be interconnected with bit 13 of PROFIsafe STW2. |

Fail-safe signals are used to select SLP, SDI+, SDI- and retract (SLP\_selection, SDI\_positive\_selection, SDI\_negative\_selection and retraction). If SDI is only used for retraction, then the SDI\_positive\_selection and SDI\_negative\_selection signals must be interconnected with a fail-safe "high"-signal.

The user specifies an activation time for retraction (time\_for\_retraction). The time depends on the particular application.

Note

The retraction time must be selected, so that when retracting with the maximum velocity, the second software limit switch cannot be passed.

The upper and lower SLP limit (SLP\_upper\_limit and SLP\_lower\_limit) is interconnected with bits 30 or 31 of PROFIsafe-ZSW2.

Input "safely\_homed" is used to interrogate as to whether the drive has been safely homed. The user must interconnect this signal with bit 23 of PROFIsafe ZSW2.

The output signals for SLP, SDI+ and SDI- (SLP, SDI\_pos\_direction and SDI\_neg\_direction) are interconnected with PROFIsafe STW2.

# 2.3 Implementation in the program

This chapter explains how to commission the block.

Table 2-3 Description on how to commission the block

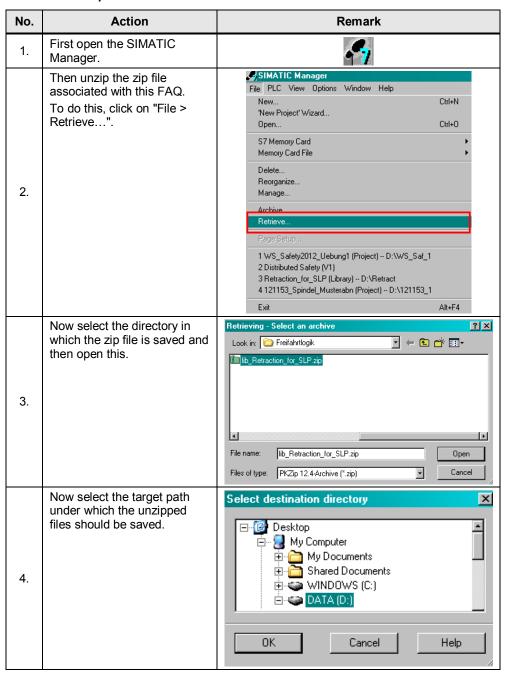

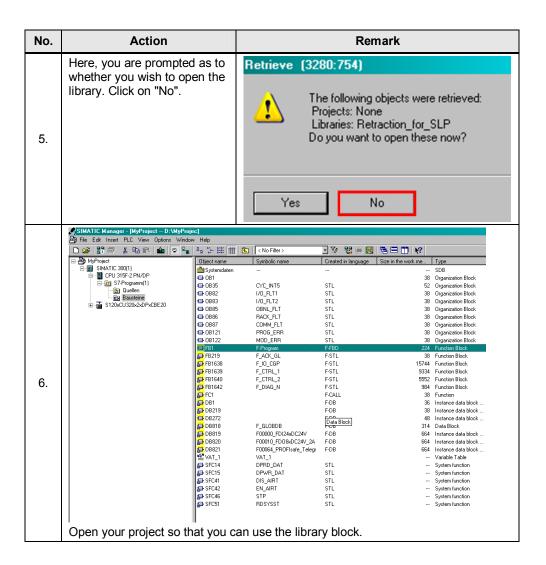

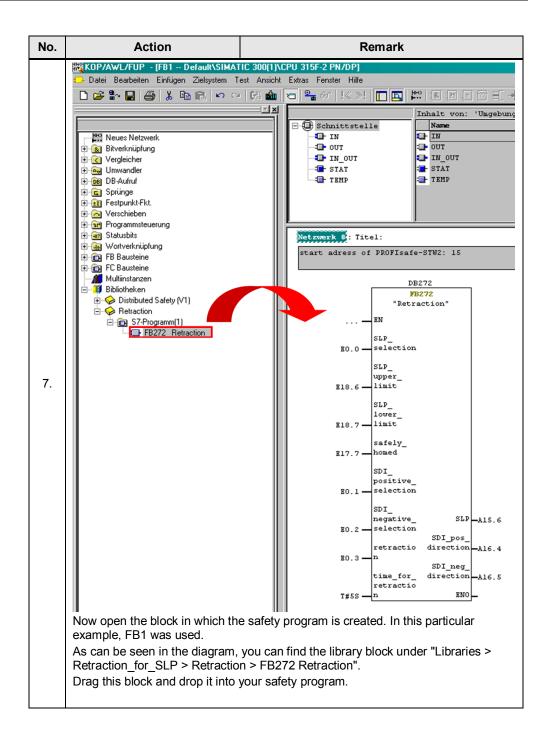

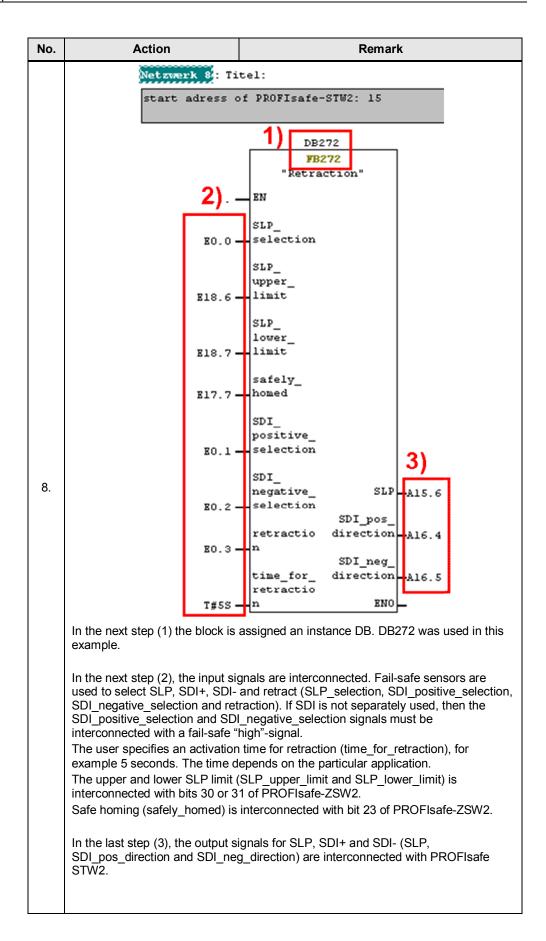

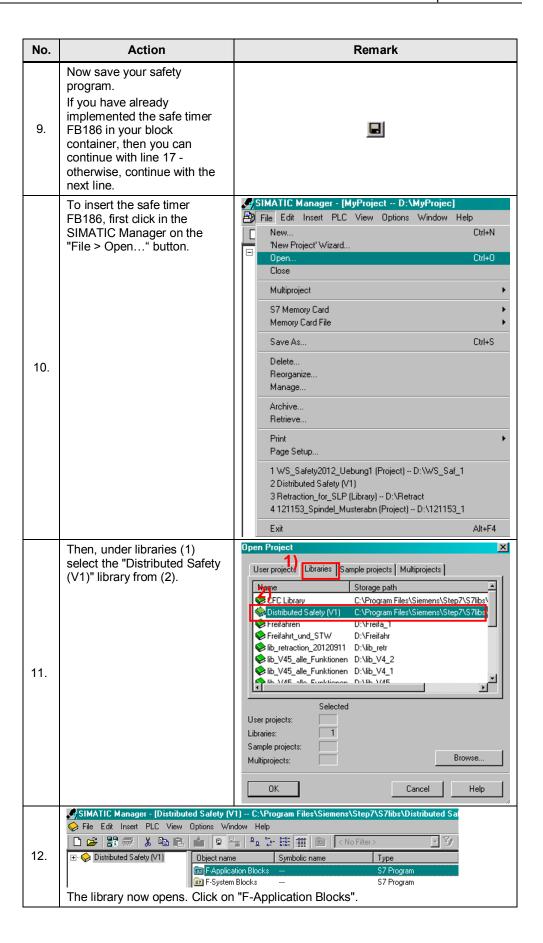

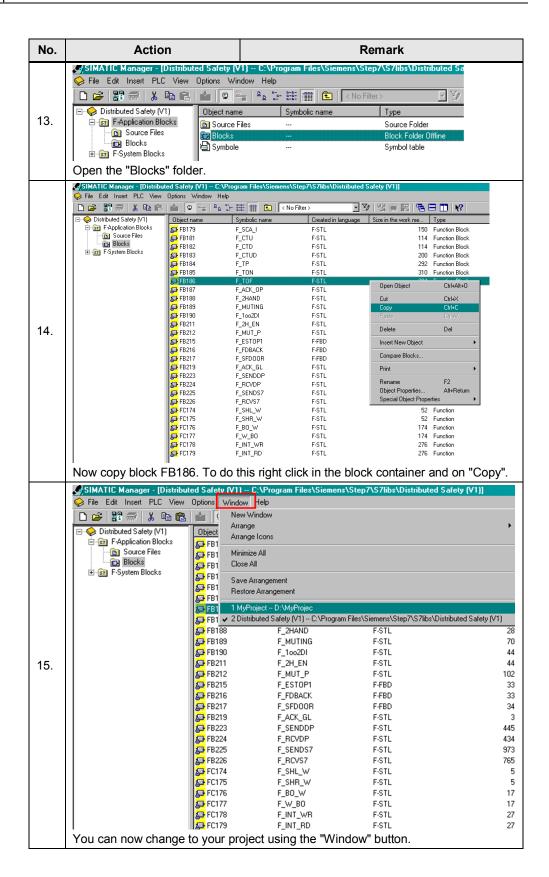

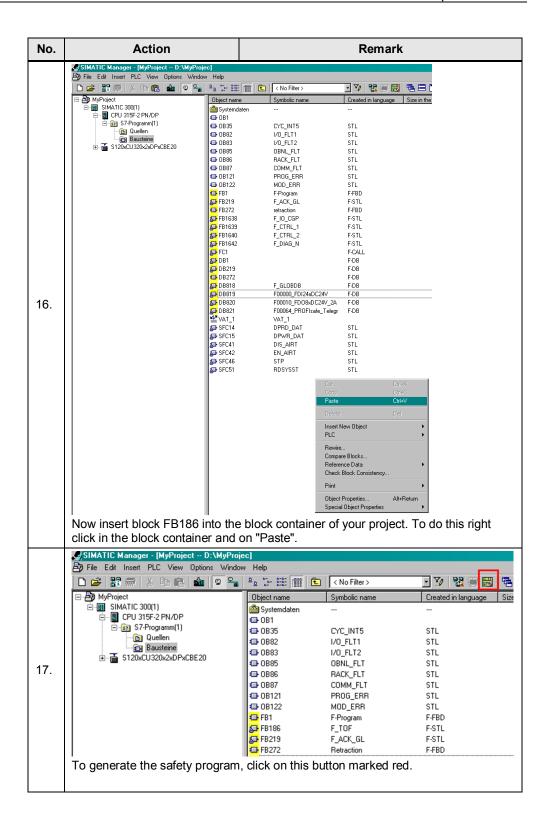

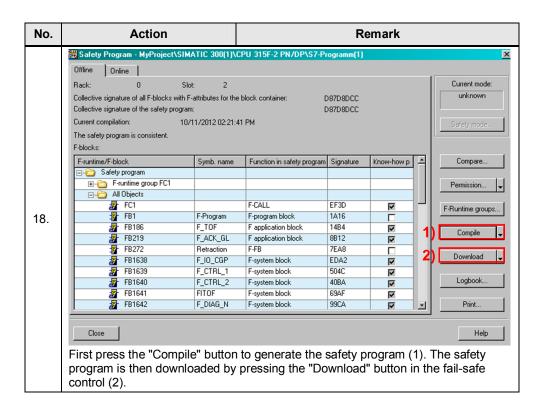

# 2.4 Parameterizing the safety functions in the drive

Table 2-4 Parameterizing the safety functions

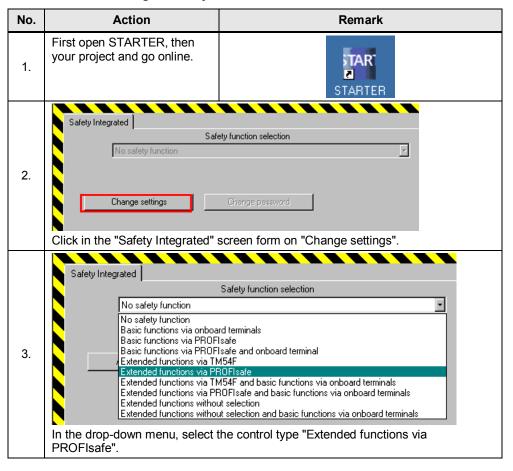

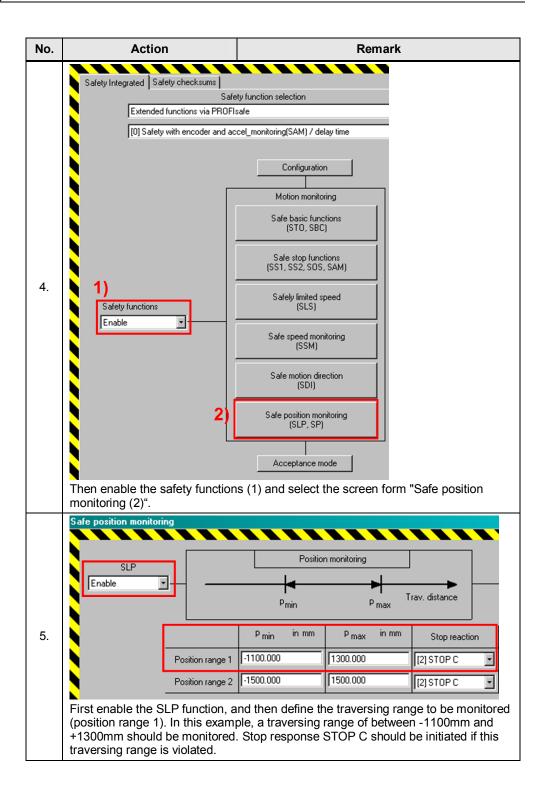

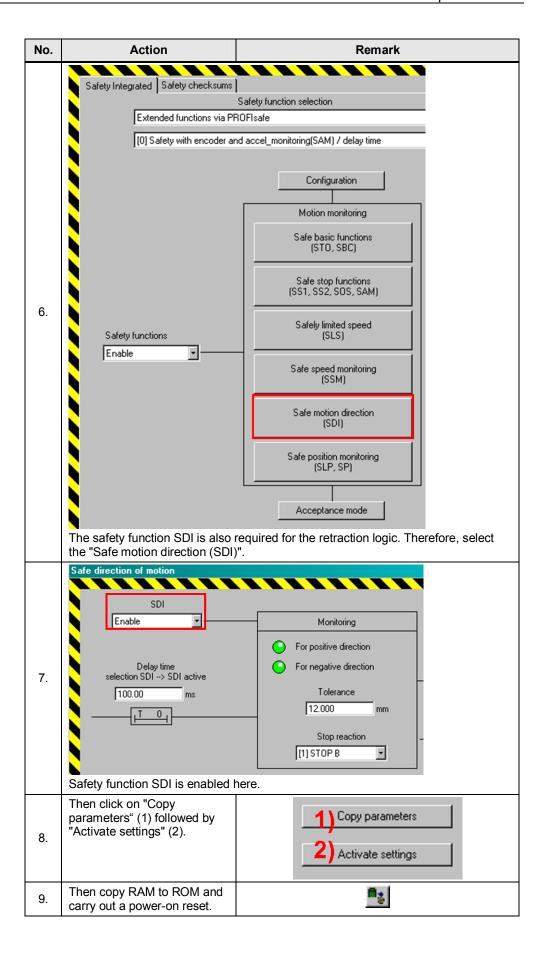

| No. | Action                                              | Remark |
|-----|-----------------------------------------------------|--------|
| 10. | Now load your project into the PG and then save it. |        |
| 11. | The drive must then be safely homed!                |        |

# 2.5 Function test

Table 2-5 Function test of the block

| Execution                                                                                                    | Expected response                                                                                                    | Result<br>OK/<br>error |
|----------------------------------------------------------------------------------------------------|----------------------------------------------------------------------------------------------------|------------------------|
| Initial status                                                                                                    |                                                                                                    |                        |
| The safety functions SLP (Safely Limited Position) and SDI (Safe Direction) are enabled.                                                                                                    | 9501.1=1 and p9501.17=1.                                                                                                    |                        |
| The drive is homed and safely homed.                                                                                                    | r9723.17=1 and r9722.23=1.<br>The "Safely_homed" bit has a<br>value of "1".                                                                                                    |                        |
| Test                                                                                                    |                                                                                                    |                        |
| Select SLP  Select the "SLP_selection" input.                                                                                                    | The "SLP_selection" input and the "SLP" output assume a value of "0". SLP is selected.                                                                                                    |                        |
| Allow the drive to rotate in the positive direction until the defined SLP end position is reached.                                                                                            | The drive rotates.                                                                                                    |                        |
| After the SLP limit has been exceeded, the drive remains stationary with the configured stop response of SLP. Error messages are output.  Selecting retraction  Select the "retraction" input | The "SLP_upper_limit" bit assumes a value of "0".  Error messages C01715(x0) and C30715(x0) are output.  Additional error messages are output, depending on the stop response that has been configured.  (x): Depending on the SLP traversing range x=1: Traversing range 1 x=2: Traversing range 2  SLP is deselected and SDI negative is selected.  The "SLP" output assumes a |                        |
| (positive edge).  Note:                                                                                                    | value of "1" and the "SDI_neg_direction" output, a value of "0". The retraction mode is active until the "time_for_retraction" time has expired.                                                                                                    | issed                  |
| Fail-safe acknowledgment.                                                                                                    | ne "time_for_retraction" time has exp There are no longer any error                                                                                                    | oirea.                 |
|                                                                                                    | messages after fail-safe acknowledgment.                                                                                                    |                        |
| The drive is now traversed in the <b>POSITIVE</b> direction until the SDI                                                                                                    | The drive rotates until the SDI tolerance (p9564) is exceeded.                                                                                                    |                        |

| tolerance is violated.  The SDI error messages must be                                                                                                    | The drive then remains stationary (zero speed). Error messages C01716 and C30716 are output. Additional error messages are output, depending on the stop response that has been configured.  The "SLP" output assumes a |  |
|----------------------------------------------------------------------------------------------------|----------------------------------------------------------------------------------------------------|--|
| safely acknowledged. To do this, deselect the retraction logic (negative edge at "retraction").                                                                                                    | value of "0", the "SDI_neg_direction" output, a value of "1". As a consequence, error messages for SLP are output again.                                                                                                |  |
| Fail-safe acknowledgment.                                                                                                    | The error messages for SDI disappear after fail-safe acknowledgment.                                                                                                    |  |
| Selecting retraction  Select the "retraction" input (positive edge).                                                                                                    | SLP is deselected and SDI negative is selected. The "SLP" output assumes a value of "1" and the "SDI_neg_direction" output, a value of "0".                                                                             |  |
| Fail-safe acknowledgment.                                                                                                    | There are no longer any error messages after fail-safe acknowledgment.                                                                                                    |  |
| Now traverse the drive in the negative direction until the axis is again located in the valid traversing range.                                                                                                   | The drive rotates.                                                                                                    |  |
| If the drive is again in the permissible traversing range after the "time_for_retraction" time has expired, then the "SLP" output goes to "0" again, and the "SDI_neg_direction " output goes to "1" again.  Note | SLP is selected and SDI is again deselected.                                                                                                    |  |
| This behavior is applicable for the negative direction!                                                                                                    |                                                                                                    |  |

# 3 History

### **Diagram 3-1 History**

| Version | Date    | Change        |
|---------|---------|---------------|
| V1.0    | 02/2013 | First edition |
|         |         |               |
|         |         |               |

# 4 Contact person

Siemens AG Industry I DT MC PMA APC Frauenauracher Str. 80 D-91056 Erlangen, Germany

Fax: +49 9131/98-1297

mailto: safety.team.motioncontrol.i-dt@siemens.com